**り**

**付**

**け**

**よ**

**う**

**つ**

**な**

**げ**

**よ**

**う**

# 次へー

**取** 

**接 続 し よ う**

 $\mathbf{F}$ 

**設**

**置**

**し**

**よ**

**う**

**取 り 付 け よ う**

 $\blacktriangleleft$ 5

**セ ッ ト**

 $\bullet$ 

**し**

**よ**

**う**

キヤノンMP740/MP710をお買いあげいただき、ありがとうございます。このセットアップガイドは、キヤノンMP740/MP710の設置につい て説明しています。詳しい操作については、『基本操作ガイド』を参照してください。 本書ではMP740のイラストでセットアップ手順を説明しています。

セットアップガイ はじめに お読みください HT3-1155-000-V.1.0

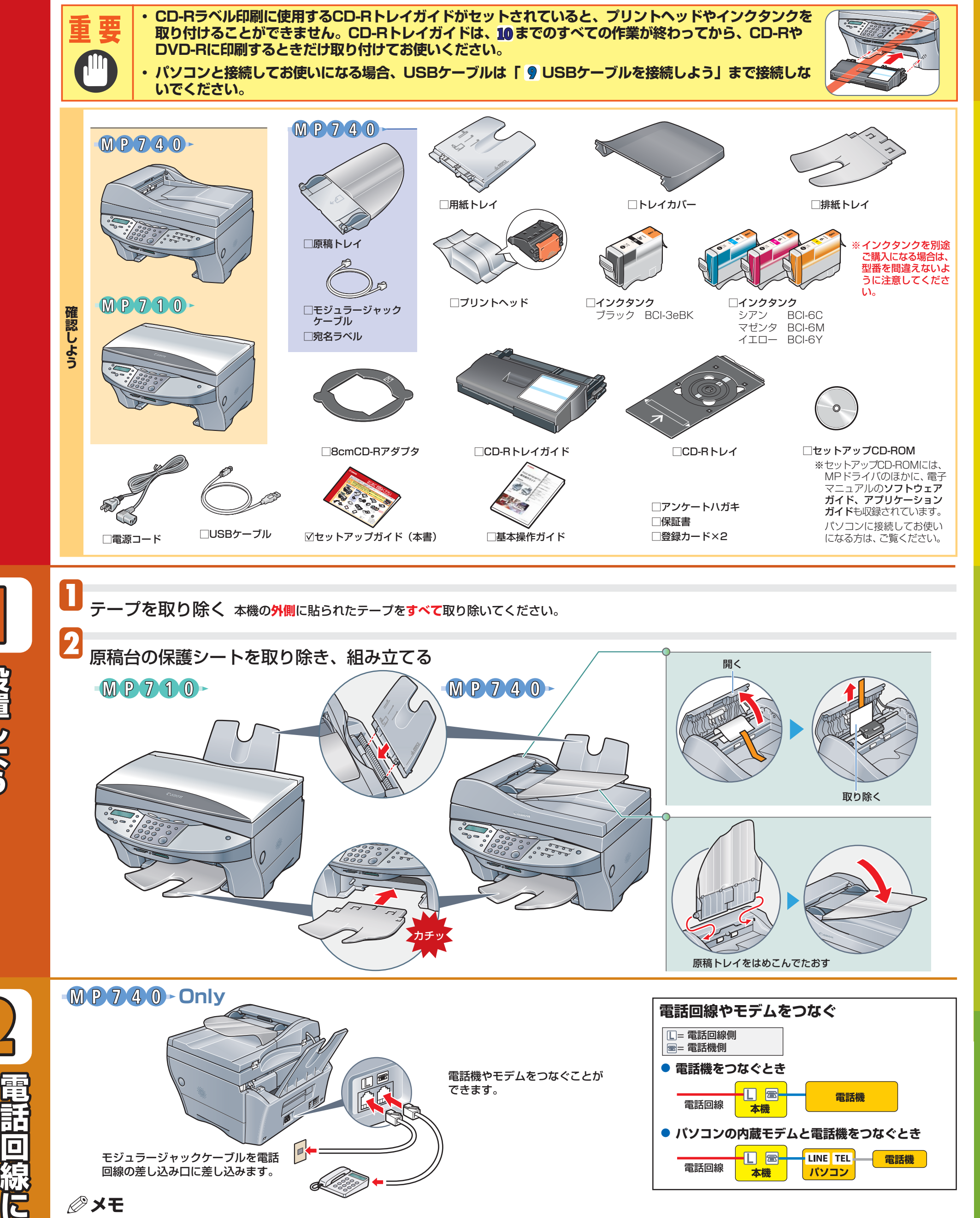

ご利用になる電話回線機器によって、接続のしかたが異なります。本機には電話回線の種類を自動的に設定する機能がありま す。ただしADSLモデムに接続する場合は、手動で電話回線の種類を設定してください。 詳しくは、『基本操作ガイド』の「7章 ファクスの基本的な設定」をご覧ください。

**回** 

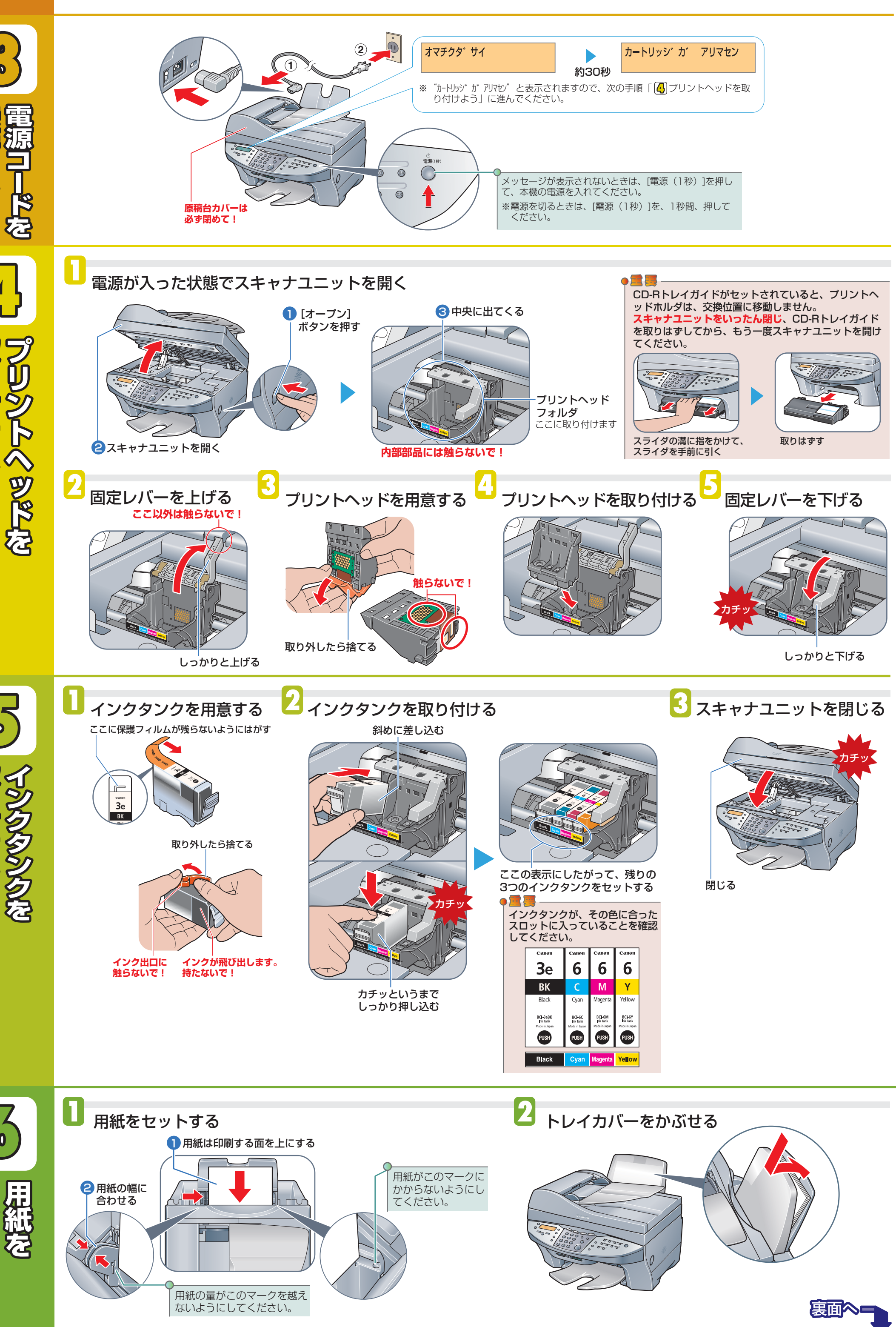

Windows 2000 では、[通常使うプリンタ]に設定されない場合 があります。詳しくは、『ソフトウェアガイド』をご覧ください。

本機の電源が入っていることを確認してください。

USBケーブルを接続すると、パソコンが自動的に必要な情報を設定 します。

そのままの状態でお待ちください。もし、再起動を促す画面が表示 されたら、[OK]をクリックしてパソコンを再起動してください。

#### アプリケーション・ソフトウェアのインストール

#### **マニュアルを読むには**

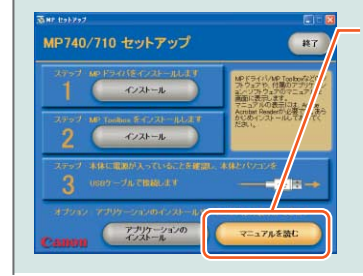

セットアップCD-ROMの中に 収録されている、**アプリケー ション・ソフトウェアなどの マニュアル**を読むにはここを クリックします。

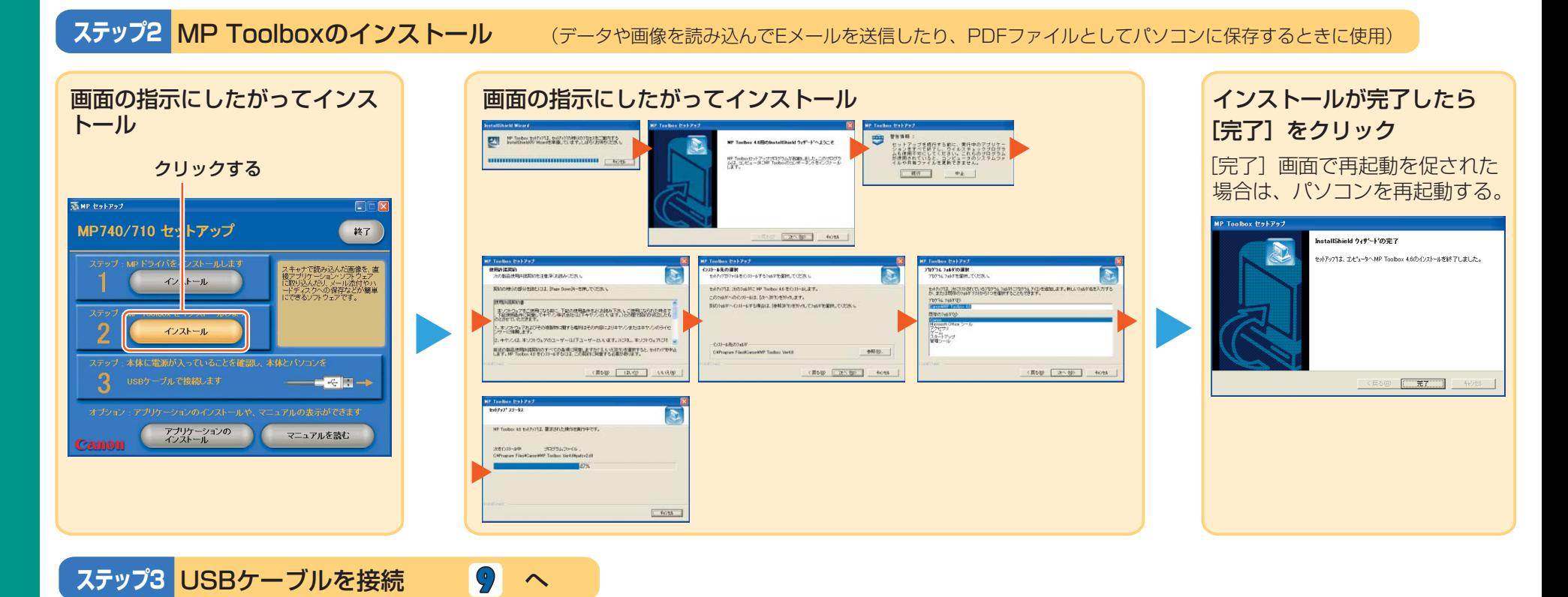

## これでソフトウェアのインストールは完了しました。 詳レい操作方法については、 『基本操作ガイド』 または『ソフトウェアガイド』を参照してください。

アプリケーション・ソフトウェアのマニュアルは、セットアップCD-ROMに収録しています。

**M P**

 $\bullet$ 

**ラ**

**イ**

**バ**

**を**

**イ ン**

**ス**

**ト**

**ー**

**ル**

**し**

**よ**

**う** 

**接 続 しよう** 

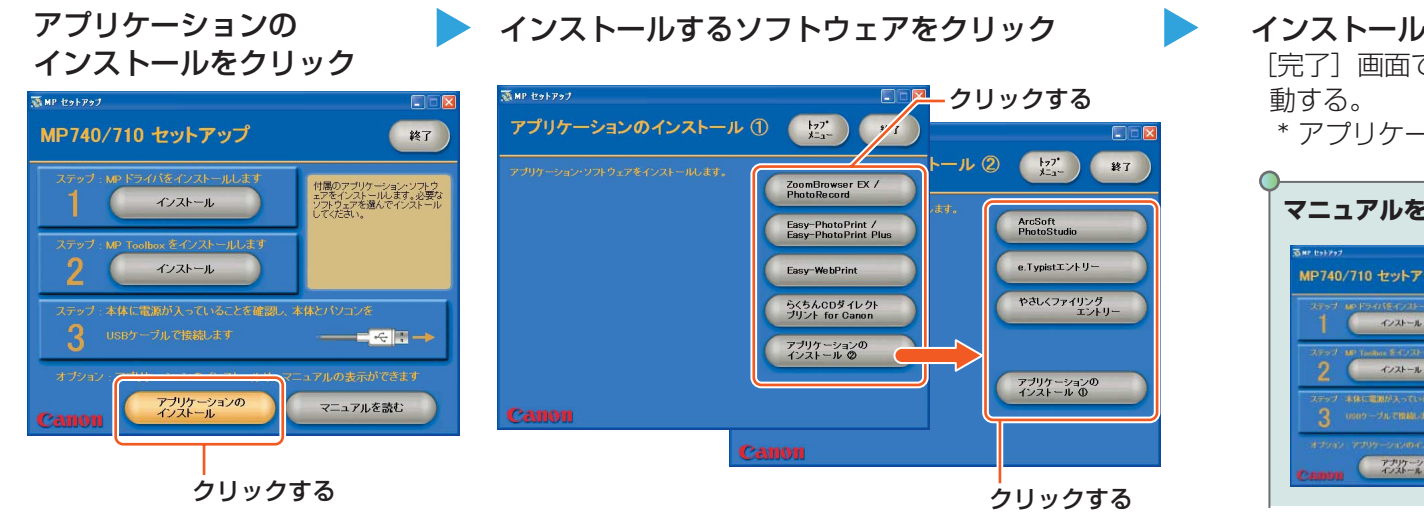

**プ**

**リ**

**ケ** 

**ー**

**シ**

**ョ**

**ン**

**1** 

**ソ**

**フ**

**ト**

**ウ**

**ェ**

**ア**

キヤノンは、キヤノン株式会社の登録商標です。 PIXUSおよびMPは、キヤノン株式会社の商標です。 次へ MicrosoftおよびWindowsは、マイクロソフト社の登録商標です。 その他の会社名および製品名は、各社の商標または登録商標です。 PRINTED IN THAILAND

**位**

**置**

**を**

**調**

整

**し**

**よ**

**う** 

**下** 

### MPドライバ、MP Toolboxのほかに、多彩なアプリケーション・ソフトウェアが収録されています。 アプリケーション・ソフトウェアは、あとでもインストールできますので必要に応じてインストールしてください。 アプリケーション・ソフトウェアの概要

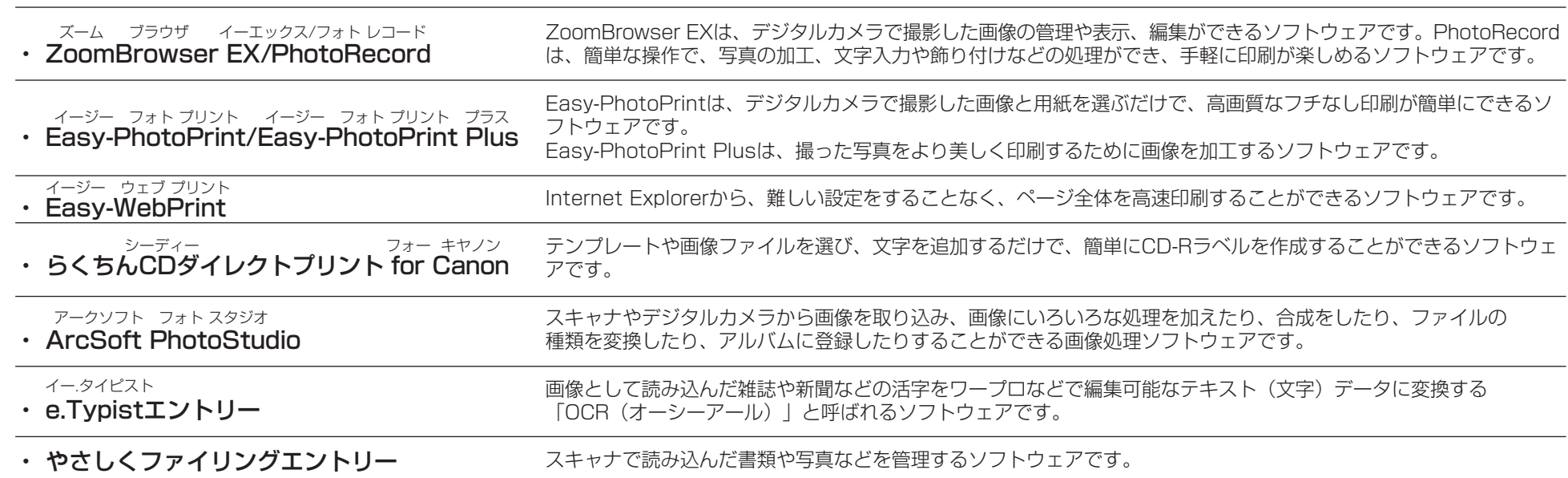

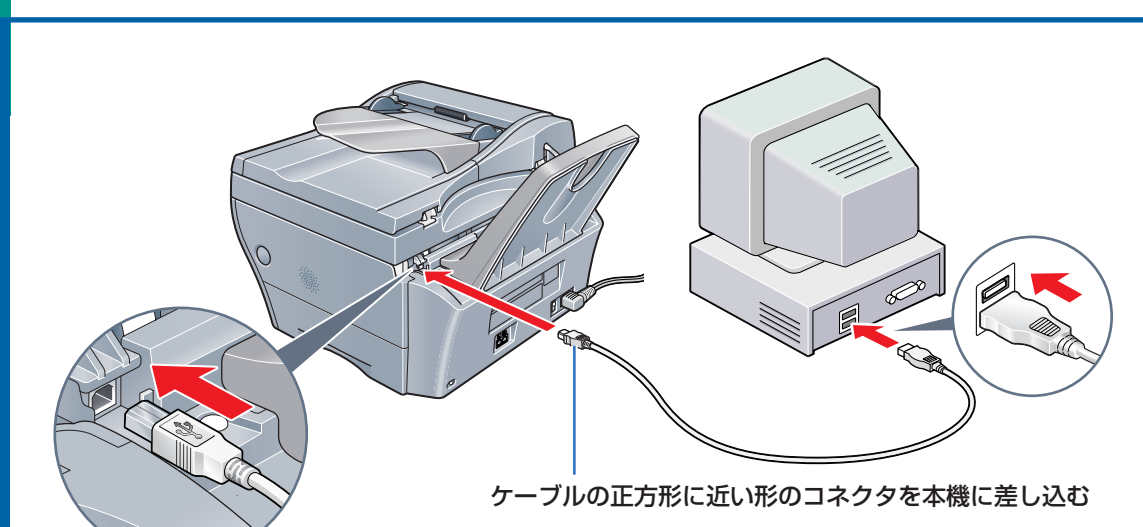

インストールが完了したら[完了]\* をクリック [完了]画面で再起動を促された場合は、パソコンを再起

\* アプリケーションによって異なります。

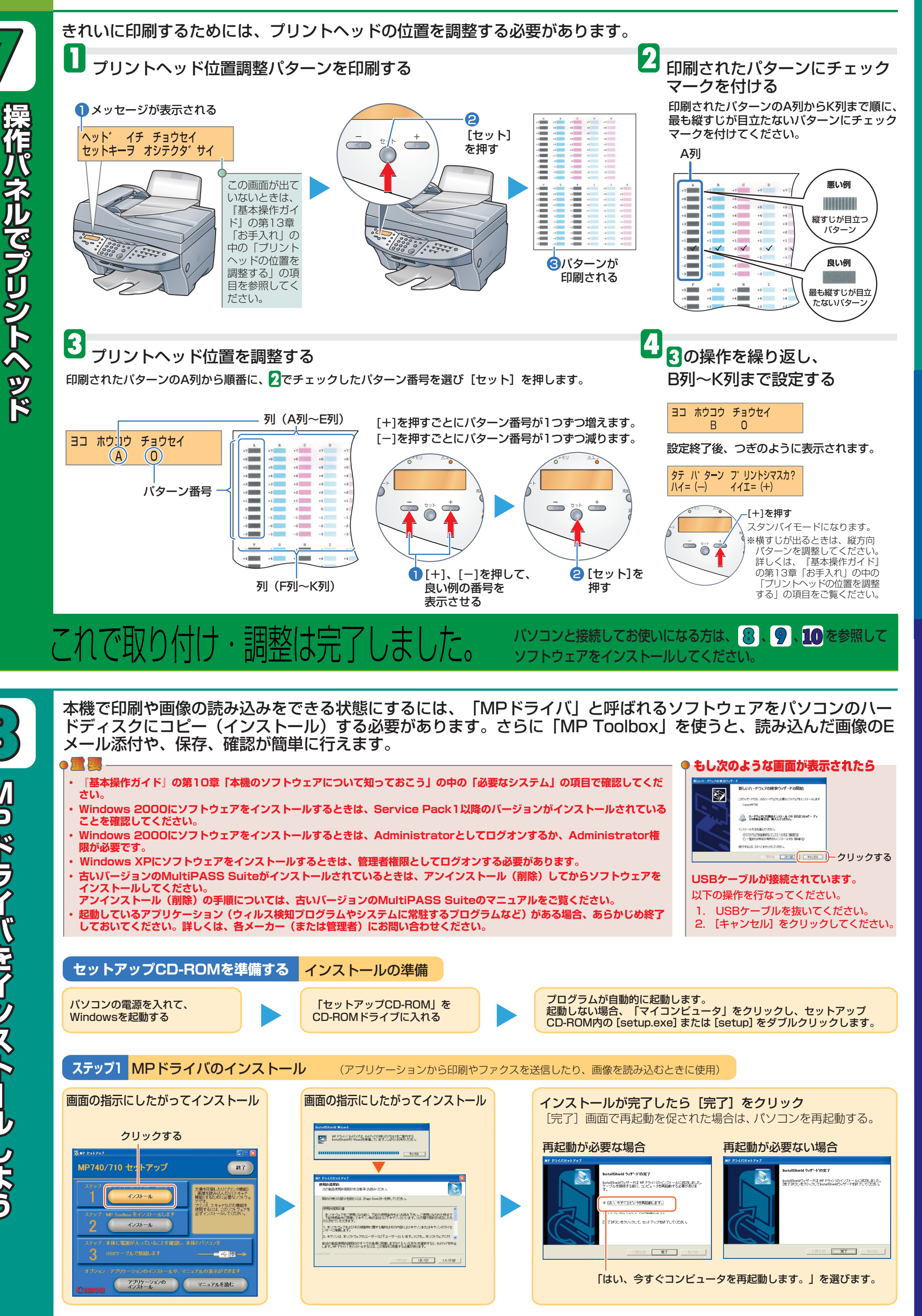